## C++ and Linux tutorial

- 1. A Linux terminal is a text interface that allows you to write and execute commands. The goal of this exercise is to learn a few simple commands.
	- a) Open a new terminal (shell)
	- b) Access the LIP machines by typing ssh -XY username@summer.ncg.ingrid.pt. If, for some reason, you cannot access the LIP machines you can still follow this tutorial from your own computer. Check [this section](#page-2-0) for instructions.
	- c) Create a new directory named *test*: mkdir test
	- d) Go into the directory: cd test
	- e) Start a text editor software to write a program in  $C++$  (emacs, vim or gedit): gedit test.txt
	- f) Type something, save the file and exit the editor
	- g) A few other useful Linux commands are:

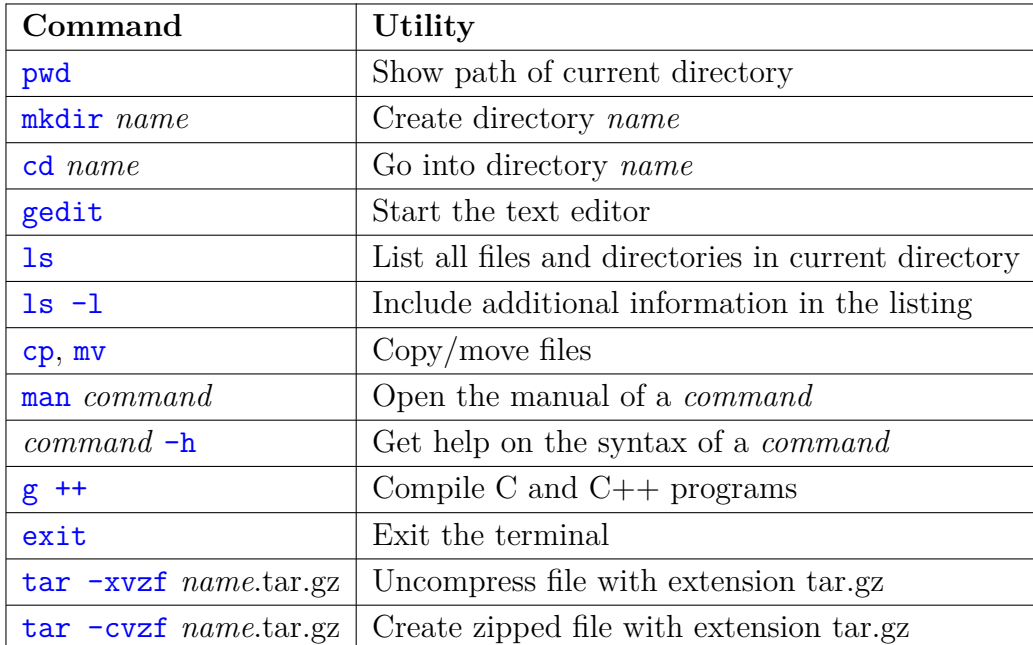

- 2. **Introduction to C++** | The goal of this task is to write a first C++ program.
	- a) Open a terminal
	- b) Create a new directory called *hello*
	- c) Go into the directory
	- d) Use a text editor to open a  $C++$  file called hello.cpp

e) Type the following code:

```
#include <iostream>
using namespace std;
int main(){
   cout<<"Hello␣World"<<endl;
   return 0;
}
```
- f) Compile the code: g++ hello.cpp –o hello.x
- g) Run the code: ./hello.x
- h) Change the output text, compile and run the program again
- 3. **Another C++ example** | The goal is to write a code that generates a table with the values given by a parabola.
	- a) Open a file parabola.cpp and write the following code:

```
#include <iostream>
using namespace std;
int main(){
   for(int i = 1; i <= 10; i ++){
      double y = i * i; // Create new variable
      cout<<<i<<"\t"<<y<<endl;
   }
   return 0;
}
```
- b) Run the program saving the output to a file *parabola.dat*: ./parabola.x > parabola.dat
- 4. **Simple arrays** | Implement a program that defines an array with the following values

{10.5, 9.3, 11.4, 10.9, 13, 8.4, 9.2, 8.9, 10.3, 11.2, 12.1, 8.4, 9.2, 9.9, 10.1}

The program should run over all values and print them to the screen. Then it should ask the user to enter a number between 1 and 15 and print the corresponding number of the array.

- 5. **Calculate mean values and standard deviation** | Change the program you wrote on the previous exercise to calculate the following quantities:
	- a) Mean value of the numbers in the array

$$
\langle x \rangle = \frac{1}{N} \sum_{i=1}^{N} x_i \tag{1}
$$

b) Standard deviation

$$
\sigma = \sqrt{var}, \qquad var = \frac{1}{N} \sum_{i=1}^{N} (x_i - \langle x \rangle)^2 \tag{2}
$$

6. **Conditional statements** | Using the same program as in the previous exercises, define the following array

 $\{1, 0, 0, 1, 0, 1, 1, 1, 0, 0, 1, 0, 1, 0, 1\}$ 

Loop over the entries of the array and whenever you find an entry with the value 1 print the corresponding entry of the initial array. Then for all entries marked with 0 (or 1) calculate the mean value and the standard deviation.

## <span id="page-2-0"></span>**If you do not have acceess to the LIP machines**

- 1. On Linux, or in a Linux terminal emulator, check if you have a  $g$ ++ compiler installed: type  $d$ pkg  $-$ list | grep compiler and check if  $g$ ++ shows up on the list. If yes, you are all set and can continue with the tutorial.
- 2. If not, install the  $g$ ++ compiler: type sudo apt install  $g$ ++ and enter your password (should be the same you use when login in). Check if it was correctly installed by following the instructions on the previous point.